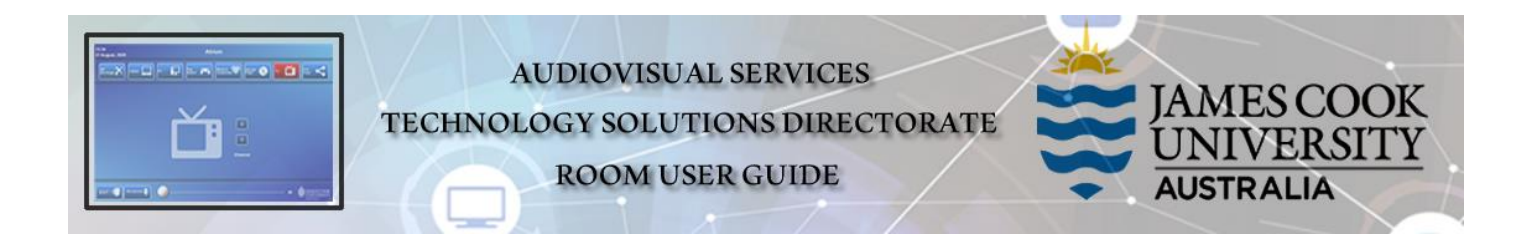

# Room concept

Presentations are pushed from the lectern to all the TV monitors in the room. Touch the **Student Input** button to enable local laptop input at the work group tables.

# Room layout

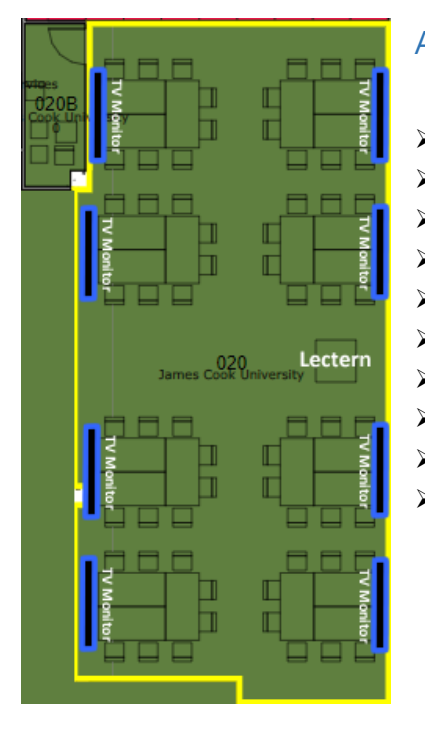

# AV System

- ➢ 8x Large TV monitors
- ➢ AiO Desktop PC
- ➢ Wireless presenter
- ➢ Document Camera
- ➢ Lecture Capture (Panopto)
- ➢ Presenter Camera (Panopto)
- ➢ Microphone Lectern, wireless
- ➢ HDMI cable with adaptors
- ➢ Hearing Assist Device
- $\triangleright$  A camera is fitted for future lecture recordings.

# Touch Panel

Used for all interaction with the AV system

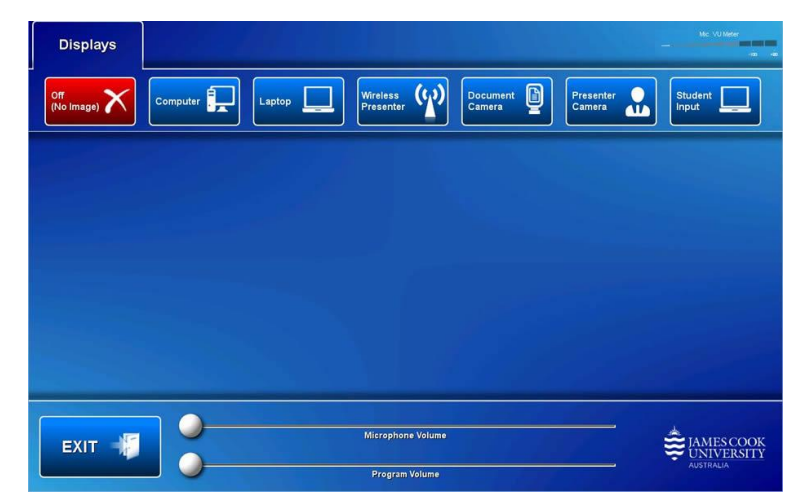

# Activate the AV System

➢ Touch the panel to activate the AV system

# Desktop PC display

➢ Hold down the **Windows key** and press the **P-key** on the keyboard to access the PC display settings. Select 'Duplicate' on the floating menu. To show PowerPoint with notes, select 'Extend' from the floating menu.

# Panopto Lecture Capture

- ➢ **Audio** the lectern and wireless microphones record the presenter's voice.
- ➢ **Presenter Video** ensure the camera is set at an angle to cover all the anticipated movements.
- ➢ **Presentation**  touch a media button on the touch panel.

#### Show Presentation

Touch the **Displays** tab

➢ **Show Desktop PC**  Touch the **Computer** button

- ➢ **Show Laptop**
	- 1. Connect the HDMI cable
	- 2. Enable the laptop's dual display (Duplicate/mirror)
	- 3. Touch the **Laptop** button

#### ➢ **Connect BYOD (laptop, tablet, smart phone) to the AV system**

- 1. Touch the **Wireless Presenter** button
- **2.** Follow the instructions shown on the display system

#### ➢ **Show Document camera**

- 1. Place the object or document on the tray
- 2. Adjust the view using the controls on the device
- 3. Touch the **Document Camera** button

# Volume control

- ➢ Touch and slide the **Microphone Volume** button to adjust the room voice reinforcement.
- ➢ Touch and slide the **Program Volume** button to adjust the playback volume of the PC/laptop. Ensure the PC/laptop volume is turned up and not muted.

# Support

AV Technical support Cairns: Ext. 21700 AV Technical support Townsville: Ext. 14643 Panopto: [videocapture@jcu.edu.au](mailto:videocapture@jcu.edu.au) Computers: Ext. 21777 A/C or electrical faults: A/C or electrical faults: Security: Ext. 21293